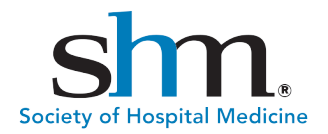

## Chapter Leader Elections – Call for Nominations

## **Instructions to Submit Nomination**

- 1. Login to th[e website](http://www.hospitalmedicine.org/) by clicking "login" at the top of the screen. If you see "Welcome: your name" you are already logged in.
- 2. Select your chapter from the dropdown menu on the [Chapter Elections webpage](https://www.hospitalmedicine.org/membership/chapterelections) and review the descriptions of the open leadership positions.
- 3. Click on the "Submit Nomination" button at the bottom of the screen.
- 4. Review the requirements and click "Nominate" at the bottom of the screen.
- 5. Select whether you are submitting a self-nomination or are nominating someone else.
- 6. Enter in the nominee's email address. Please use the same email that is associated with their SHM membership. Please contact [SHM staff](mailto:chapters@hospitalmedicine.org) for email verification if needed.
- 7. Complete the nomination form:
	- a. Which position are you submitting a nomination for?
	- b. Explain why you/your nominee would be a good candidate to fulfill this role.
	- c. If you are nominating someone else, please verify if you have/have not informed the person you are nominating them.
	- d. Attach nominee CV and letter of recommendation (optional).
- 8. Click "Save as Draft" (if you need to revisit it at a later time) or "Submit Final."

## **Instructions to Edit/Review Nominations**

- 1. Login to the website by clicking "Login" at the top of the screen. If you see "Welcome: your name" you are already logged in.
- 2. Click on your name and then select "My Account."
- 3. Under "Membership & Participation", select "Committee/Award Applications."
- 4. Select to edit/view your nomination.